# **デバイス解除方法**

## 赤外線リモコン 01/02とその他のデバイスでは解除方法が異なります。

赤外線リモコン 01/02は[こちら](#page-1-0)

**赤外線リモコン 01/02以外のデバイス解除 例)開閉センサー 01**

※ご利用のスマートフォンによりメニューなどの画面表示が異なる場合があります。

## ①アプリを起動し、[デバイ ス]をタップ

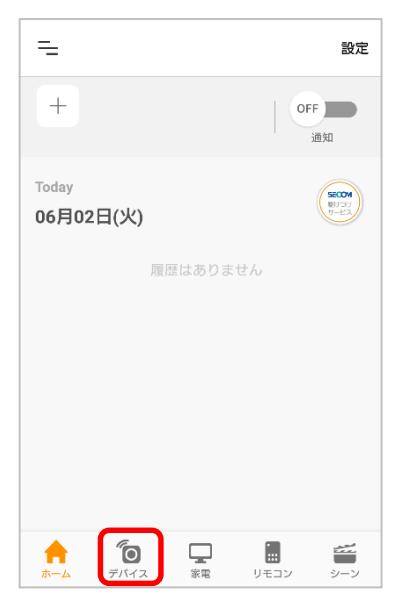

#### ④登録されているデバイス が表示されますので、解除 するデバイスを選択

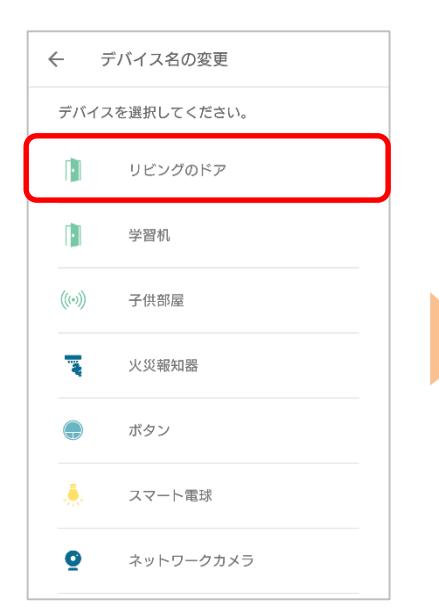

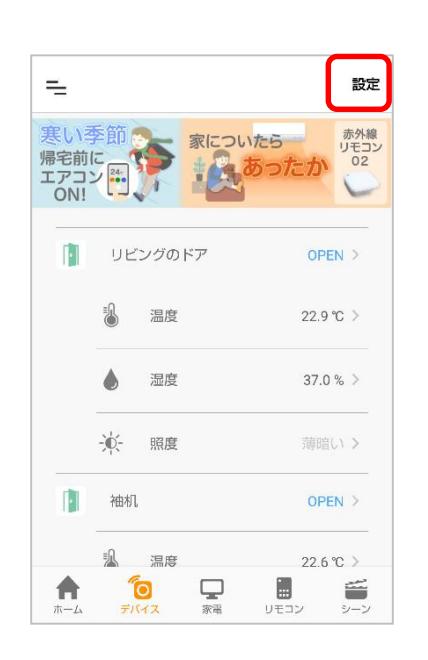

⑤[次へ]をタップ

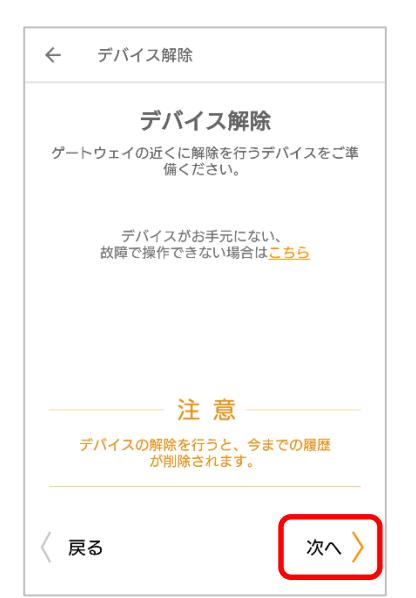

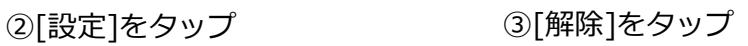

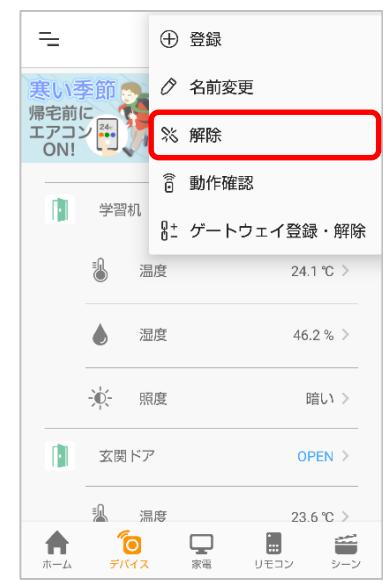

## ⑥アプリの案内に従いプロ グラムスイッチを押す

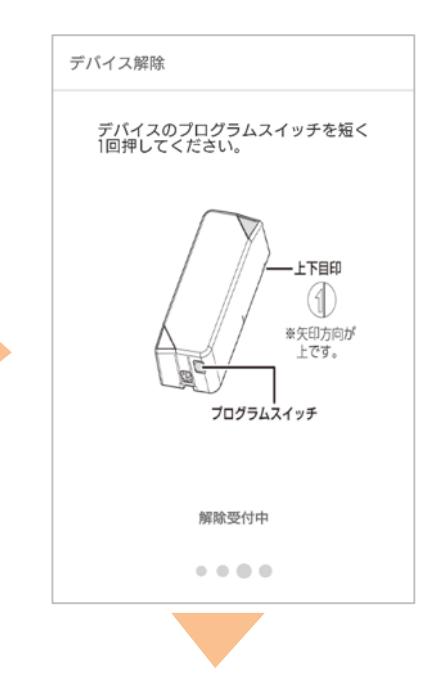

解除完了画面が表示されたら完了です

## **赤外線リモコン 01/02 の解除**

## <span id="page-1-0"></span>①アプリを起動し、[リモコ ン]をタップ

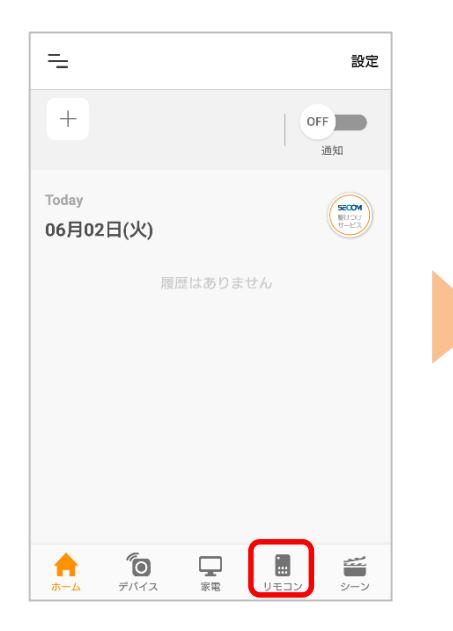

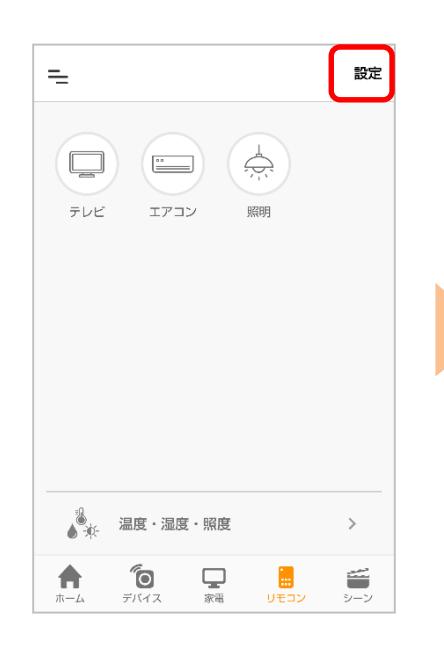

②[設定]をタップ ③[解除]をタップ

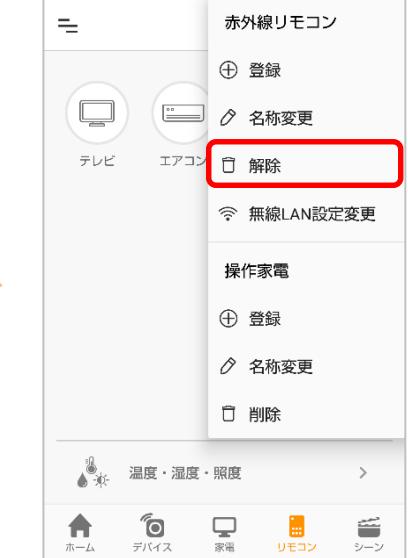

## ④一覧から解除するリモコ ンを選択

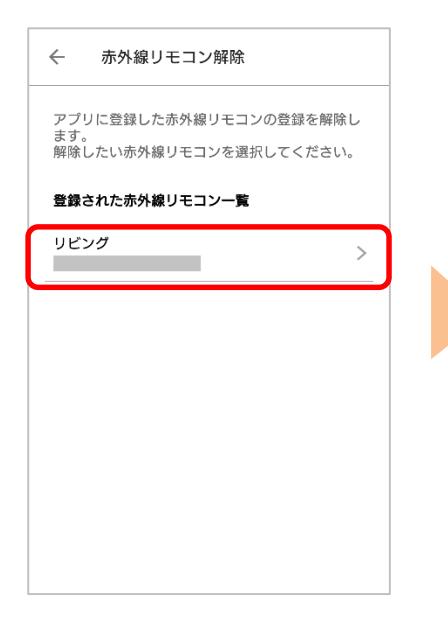

#### ⑤[登録を解除する]をタッ プ

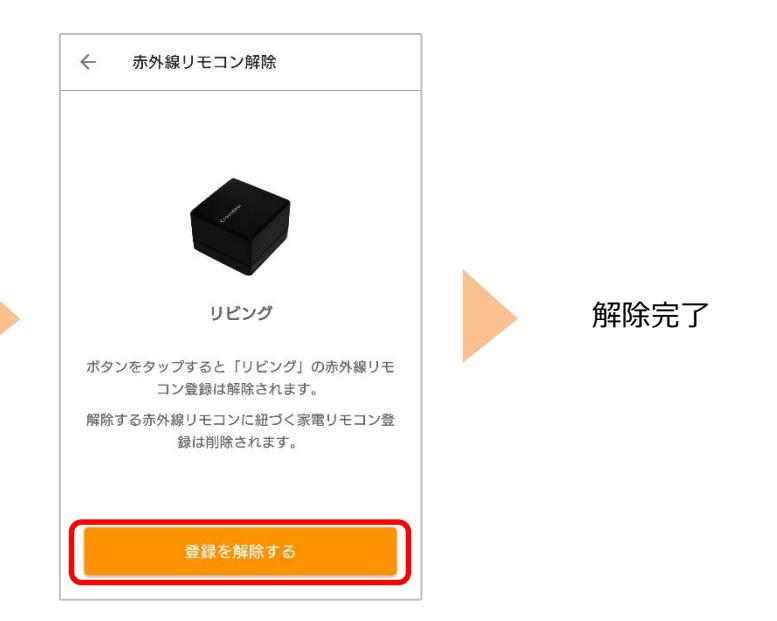

※アプリの画面はデザイン等変更になる場合があります